# Sending Xchange Data to Tenstreet<br>API Guide (rev 10/2017)

# Contents

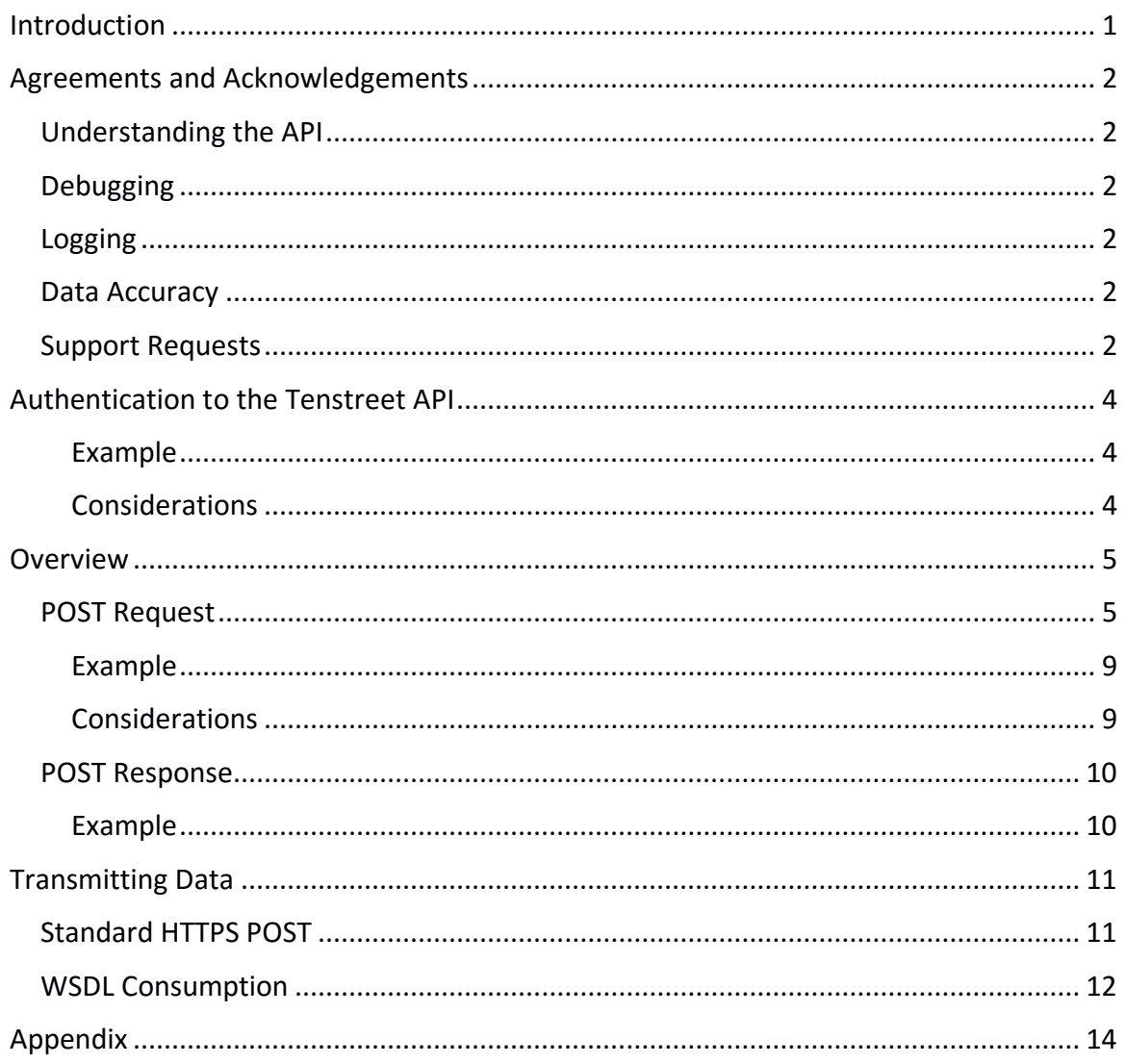

# <span id="page-1-0"></span>**Introduction**

For anyone wanting to send data to us, their only option is to set up an XML POST or consume our Web Service (WSDL). We don't have the ability to receive emails and import them in.

The transmission would have a text/xml UTF-8 header and do not come over as a url-encoded field. We take whatever information is sent over and put it into our system.

# <span id="page-2-0"></span>Agreements and Acknowledgements

## <span id="page-2-1"></span>Understanding the API

You are responsible for understanding the basics of xml and HTTP posting, and understanding the information contained within this document.

## <span id="page-2-2"></span>Debugging

You are responsible for parsing the Tenstreet response for debugging purposes. Failure to do so will result in data not being accepted into the system. If the posting type requires you to send a response back to our system, you are also responsible for sending that response, otherwise our system will not consider operations complete.

#### <span id="page-2-3"></span>Logging

We expect you to keep both post and response logs of data that has been sent and received. **We expect this to be kept for at least 1 calendar year**. Tenstreet keeps the same data for 1 calendar year. This ensures the ability to audit all transactions from both sides.

#### <span id="page-2-4"></span>Data Accuracy

If you have access to update multiple accounts (usually in the case of a job board), you also acknowledge that you will be responsible for posting the correct information to the correct account. Tenstreet will only validate that the passed Company ID and Password match, but will not attempt to validate that the information being sent belongs to the Company ID provided.

## <span id="page-2-5"></span>Support Requests

We want you to receive and send data to our system as your business use requires. We have a dedicated support group that handles requests about integrating your data with us at [integrations@tenstreet.com.](mailto:integrations@tenstreet.com)

If you need to contact us for support, please note that we are working toward getting you a response in the order it was received in the support queue, and that can take several elapsed working days. Sending more requests will just put your need further behind in the queue as we will have to handle them all separately. So please send one really well-formed request at a time.

This service is very popular, technical, and requires us to free up resources to answer your questions. But we *will* get to them.

#### When sending support requests, **please include**:

----------------------------------------------

a) The Tenstreet XML response you are receiving if you are receiving one at all

b) your outbound or inbound ips (as relevant)

c) The URL you are posting to, as it is quite often that clients post to the development URL for their production data and get a response that says the company id is invalid, so make sure you are posting to the right environment.

d) The XML you are sending or receiving (as relevant), This speaks volumes to us, and will ultimately expedite your request. Do not send us PII data like an SSN. Just replace that with xxx-xx-1234 in the file before you send it. Or delete it completely, it is not usually relevant to a support case.

e) A phone number, time zone, and time frame in which we can reach you. Often these issues are less overhead to resolve with a single phone call rather than multiple emails.

# <span id="page-4-0"></span>Authentication to the Tenstreet API

To authenticate your request, you must supply an authentication node in your xml. Please review the following table for a description of the node.

#### TenstreetData\Authentication

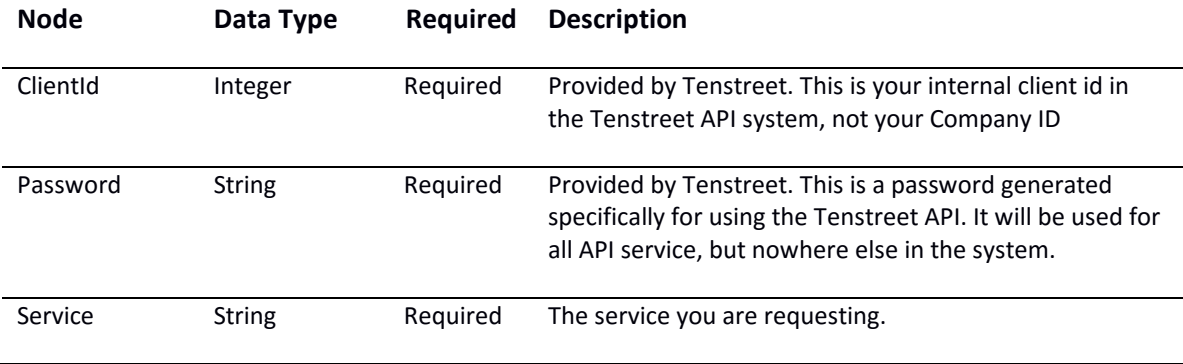

#### <span id="page-4-1"></span>Example

The xml you need to use for this node looks like the follow and must be at the top of your file:

<Authentication>

<ClientId>2</ClientId>

<Password>987u34hng87asdh</Password>

<Service> </Service>

</Authentication>

#### <span id="page-4-2"></span>Considerations

**PLEASE NOTE:** This above is sample data. To receive your credentials, please contact [integrations@tenstreet.com](mailto:integrations@tenstreet.com?subject=Authentication%20Credentials%20Request)

# <span id="page-5-0"></span>**Overview**

## <span id="page-5-1"></span>POST Request

Please review the following table for a listing of all the nodes that can be passed in this request, if they are required or not, and a description of what type of data can be passed in.

#### TenstreetData

This is standard information that gets sent with the request

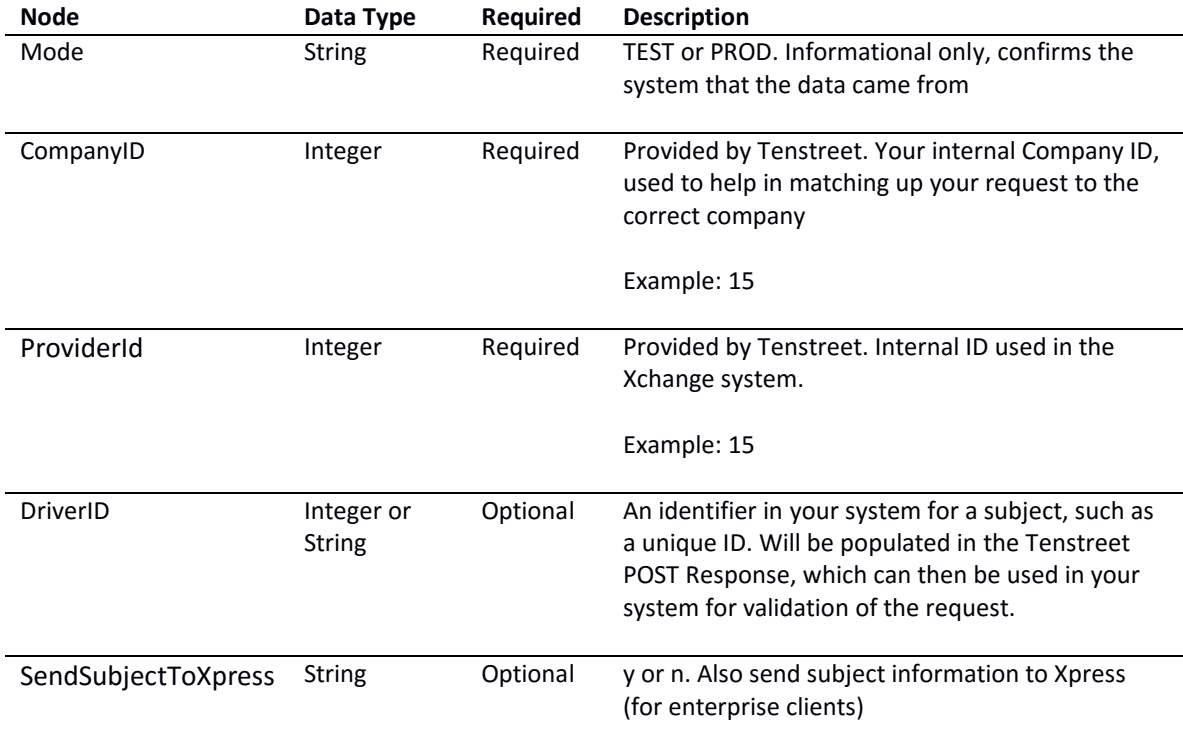

#### PersonalData

This section contains demographic info on the candidate

TenstreetData\PersonalData

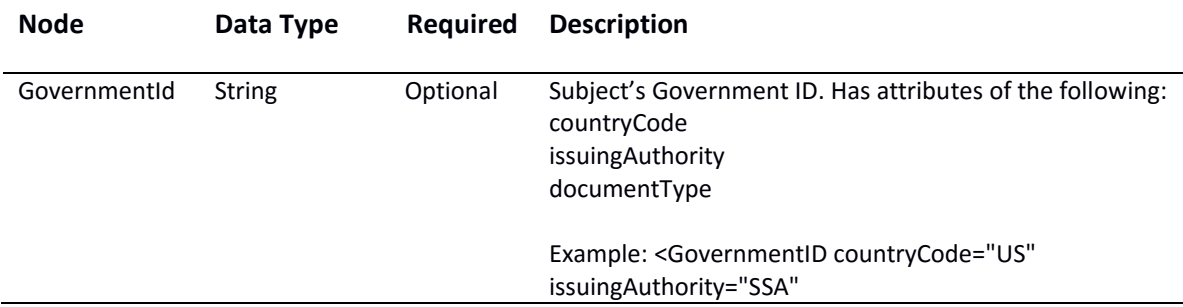

### documentType="SSN">111223333</GovernmentID>

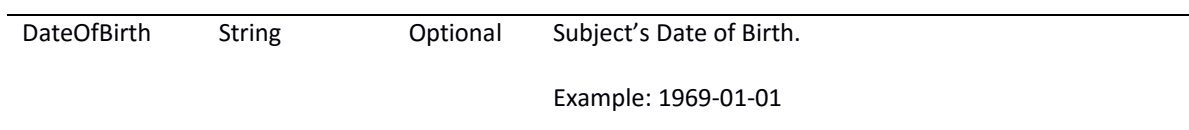

#### TenstreetData\PersonalData\PersonName

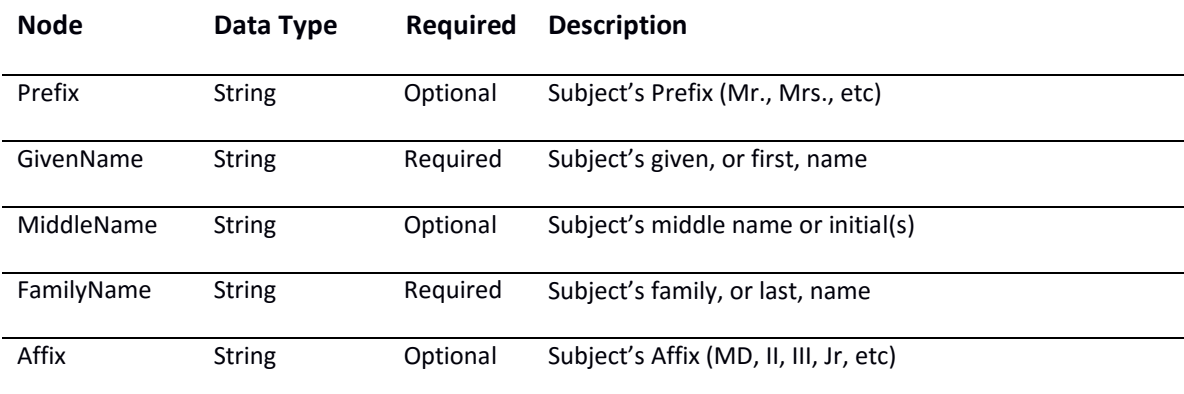

## TenstreetData\PersonalData\PostalAddress

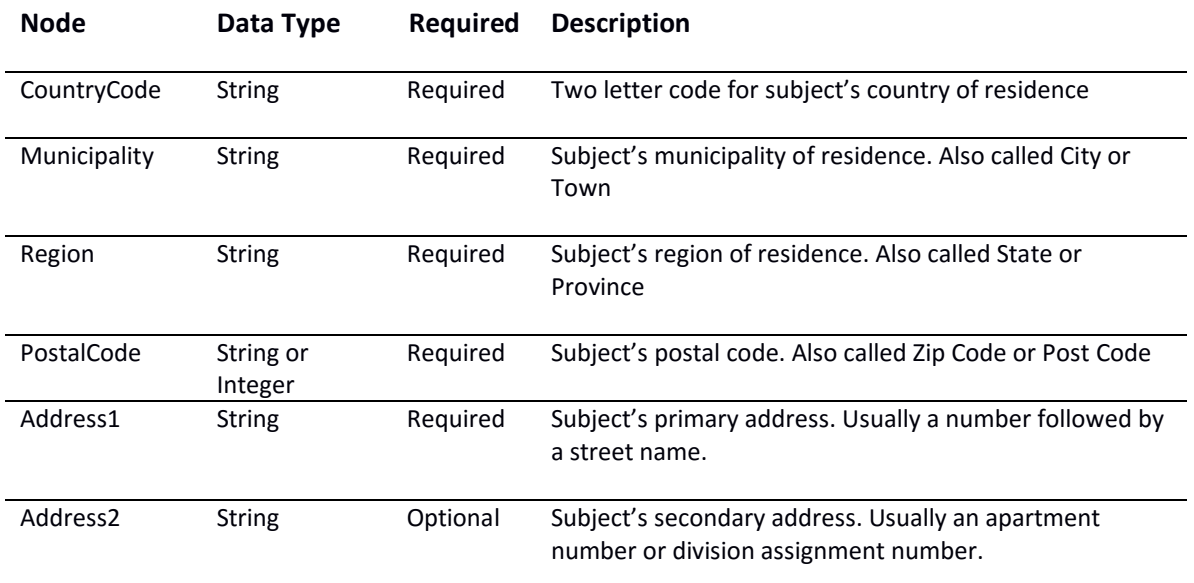

## TenstreetData\PersonalData\ContactData(Optional Node)

This node has an optional attribute of PreferredMethod, which can be set to the node name of any of the below

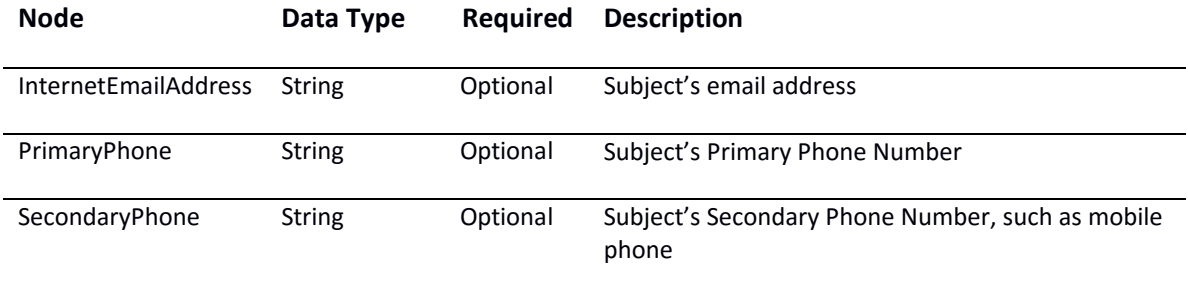

#### ProviderData

This section contains information about the period of service for the subject.

#### ProviderData\PeriodOfService

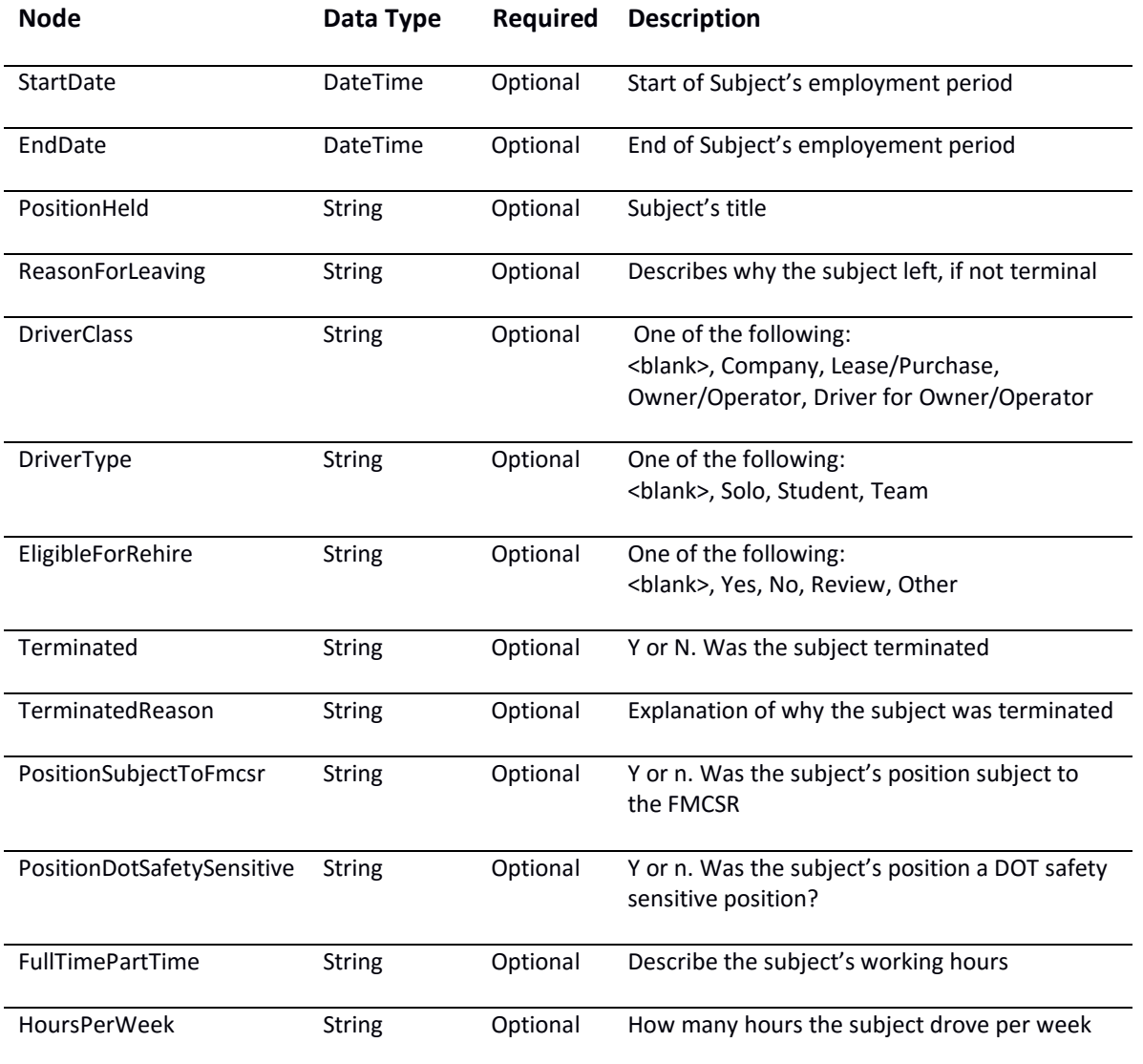

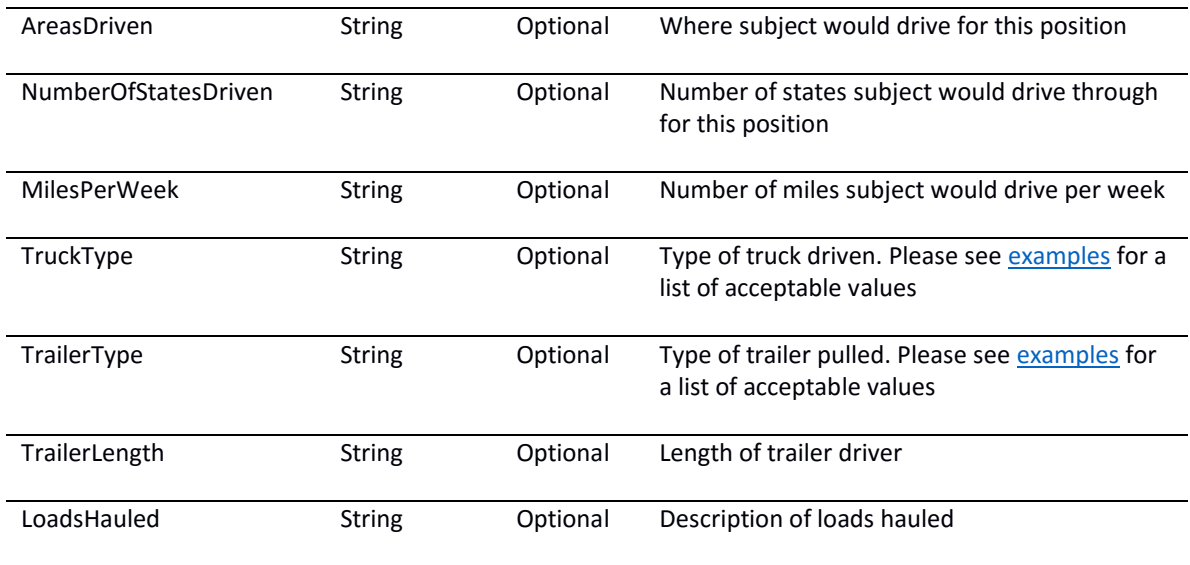

# ProviderData\PeriodOfService\DrugAlcoholDetail(Optional Node)

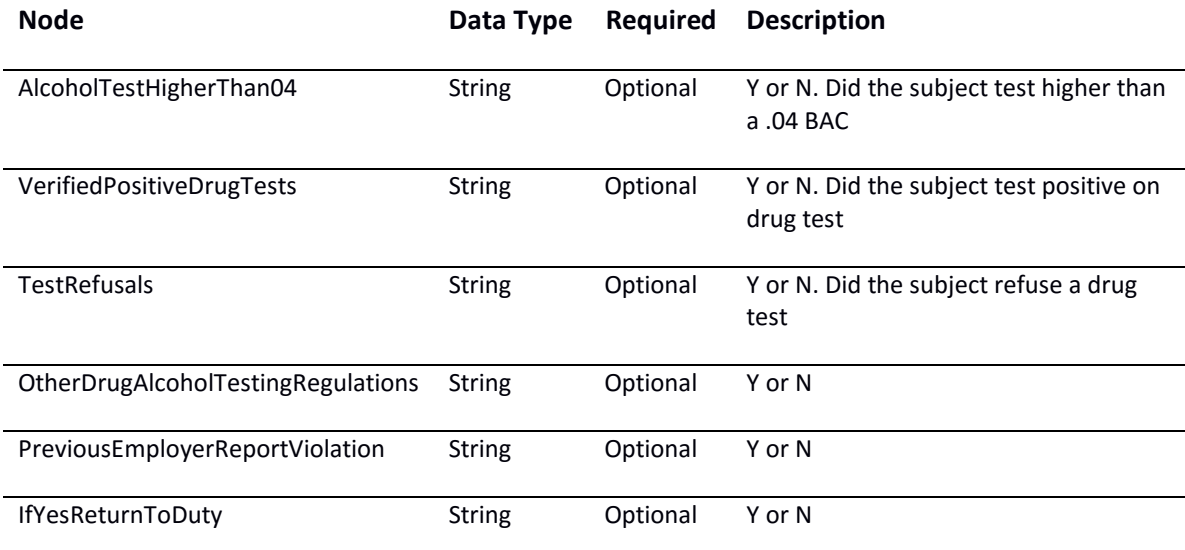

ProviderData\PeriodOfService\Accidents (Optional Node)

If supplying accidents, must of an accident node with an attribute of have\_accident="y"

ProviderData\PeriodOfService\Accidents\Accident (Optional Node, Repeatable)

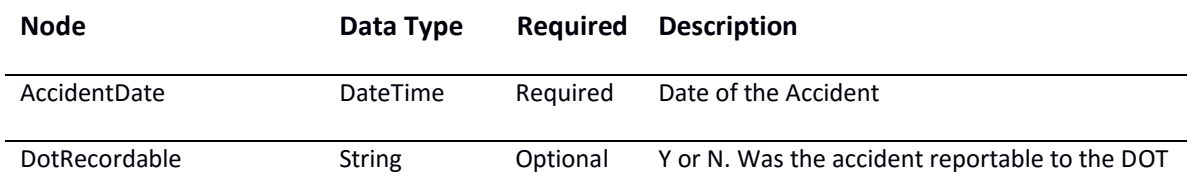

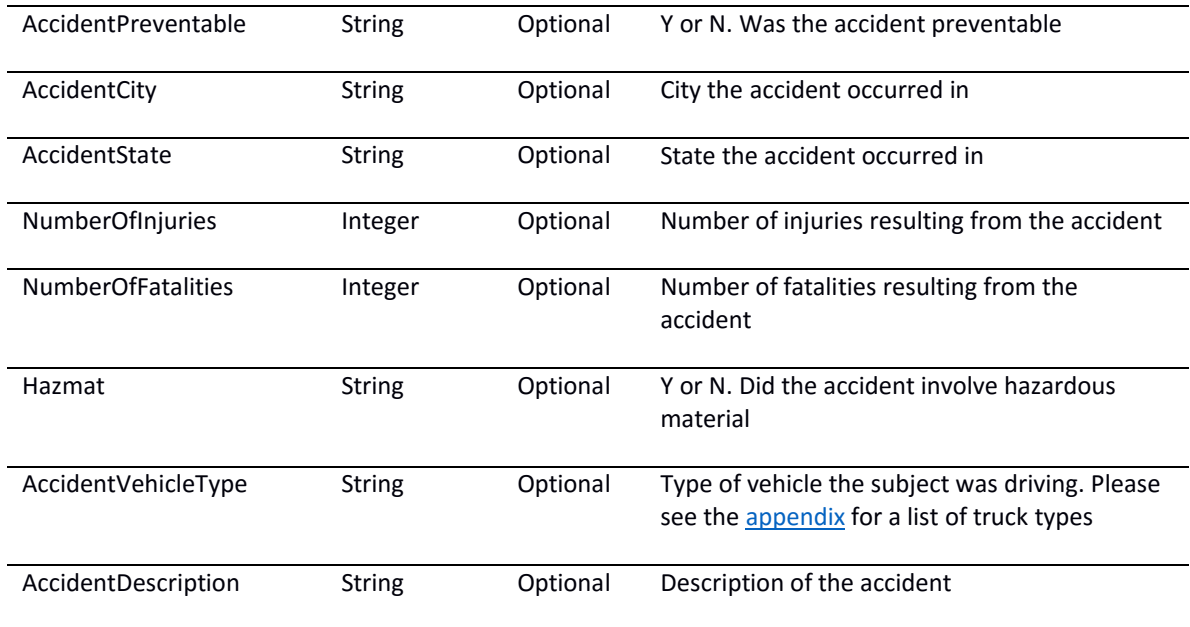

#### <span id="page-9-0"></span>Example

For an example XML file, [please click here](https://resources.tenstreet.com/api/examples/sending_xchange_data_to_tenstreet_sample_request_xml.txt)

## <span id="page-9-1"></span>Considerations

Please note that you must send all accident data for a subject that you would like to have recorded each time you send a subject. If you send 4 accidents in the initial post of a subject, then follow up with two accidents, only two will be shown in Xchange.

We identify the company in our system using the CompanyId field. Each company in our system has a unique ID (732, 10281, etc.). The sender would need to store these values for each company when they send them over.

You can fill in however few or many of the fields as you want, so long as the required fields are met.

### <span id="page-10-0"></span>POST Response

You will always receive a POST response from Tenstreet, regardless if the attempted post was accepted or rejected, or if nothing occurred during the post. Please review the following table for a description of the XML and nodes that will be sent back.

#### TenstreetResponse

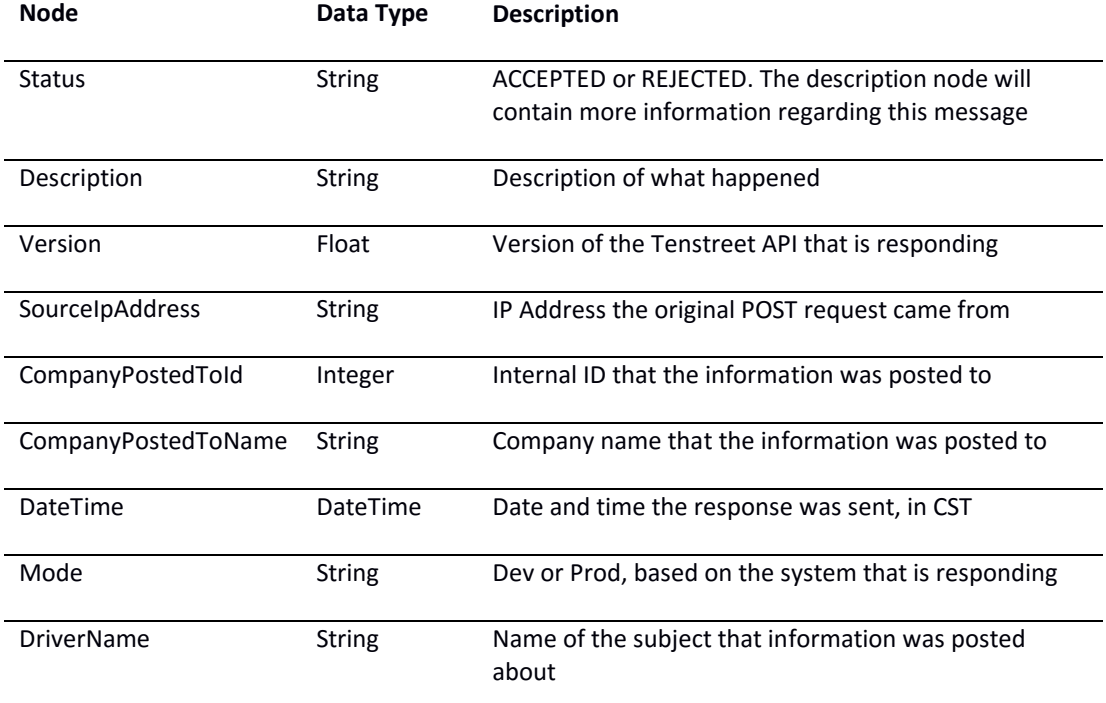

Of these fields, the two that are absolutely required are Status and Description. The rest are optional.

- 1. Status ACCEPTED or REJECTED
- 2. Description This can say anything, and is visible in the user interface if the status is Rejected (so that a user can take action). Some of our customers have listeners that require certain fields to be set and have validation routines that run, echoing responses in the description upon failure. We show these to the user to remind them to populate certain fields.

#### <span id="page-10-1"></span>Example

For a sample XML file[, please click here](http://resources.tenstreet.com/api/examples/sending_xchange_data_to_tenstreet_sample_response_xml.txt)

# <span id="page-11-0"></span>Transmitting Data

## <span id="page-11-1"></span>Standard HTTPS POST

We've made an attempt to make the POST/response process as straightforward as possible. There are two types of data transmitting we accept. The standard HTTP POST and SOAP (Web Service) call.

**Dev URL:** https://devdashboard.tenstreet.com/post/ **Production URL:** https://dashboard.tenstreet.com/post/

We will provide your CompanyId to you, along with a ClientId and Password. POST the data as an XML string to us with text/xml headers (not urlencoded or with a POST variable). In procedural PHP, it would look something like this:

\$post\_address = 'https://devdashboard.tenstreet.com/post/';  $$ch = curl$  init();

curl\_setopt(\$ch, CURLOPT\_URL, \$post\_address); curl\_setopt(\$ch, CURLOPT\_VERBOSE, 1); curl\_setopt(\$ch, CURLOPT\_RETURNTRANSFER,1); // return into a variable curl\_setopt(\$ch, CURLOPT\_HTTPHEADER, array('Content-Type: text/xml; charset=utf- 8')); curl\_setopt(\$ch, CURLOPT\_POST, true); curl\_setopt(\$ch, CURLOPT\_SSL\_VERIFYPEER, FALSE); curl\_setopt(\$ch, CURLOPT\_SSL\_VERIFYHOST, 0); curl\_setopt (\$ch, CURLOPT\_POSTFIELDS, \$xml\_data); // add POST fields

\$response\_xml = curl\_exec(\$ch); // run the whole process

curl\_close(\$ch); // Always close the connection

echo \$response\_xml; // \$response\_xml now contains Tenstreet response.

#### <span id="page-12-0"></span>WSDL Consumption

- 1. The WSDL for consumption is located here:
	- a. Prod: https://dashboard.tenstreet.com/post/clientPost.wsdl
	- b. Dev[: https://devdashboard.tenstreet.com/post/clientPost.wsdl](https://devdashboard.tenstreet.com/post/clientPost.wsdl)
- 2. From Visual Studio (just taking a guess this is what IDE you are using), right-click on 'References'
- 3. Select 'Add Service Reference'

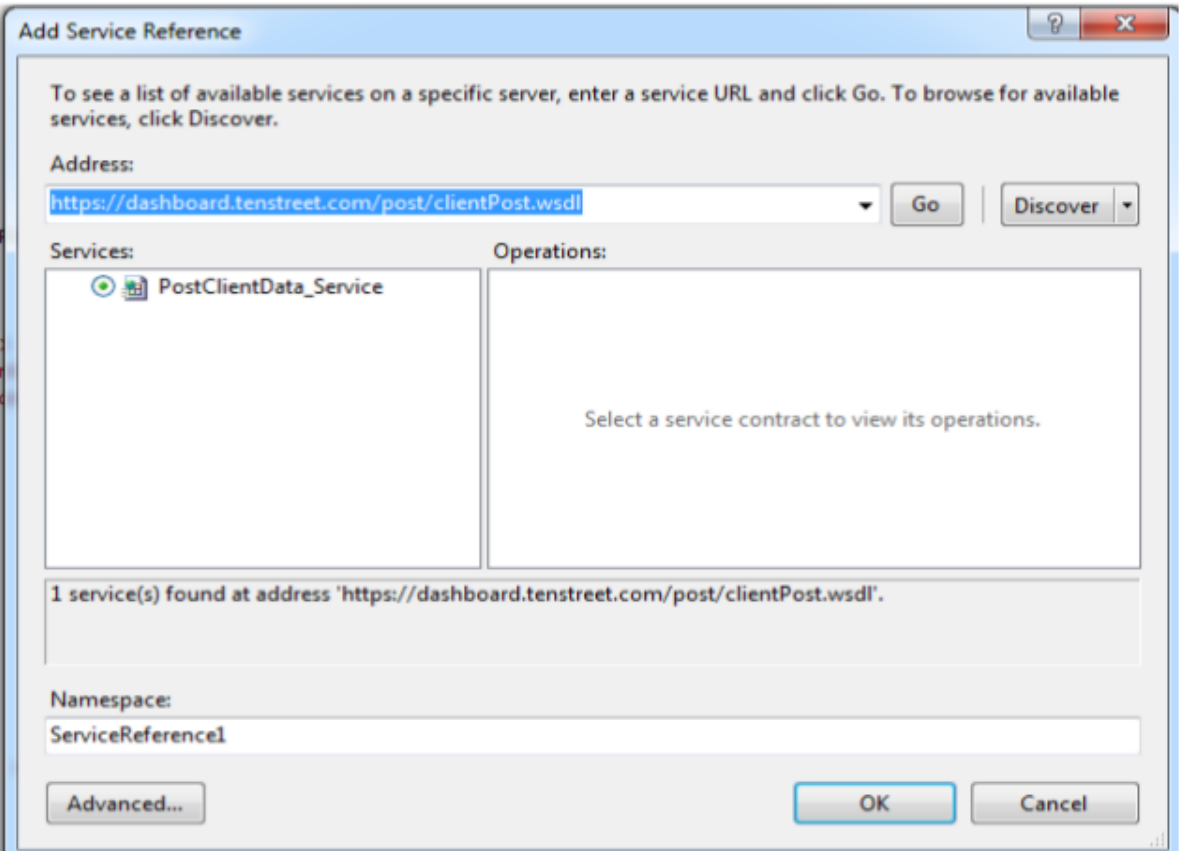

- 4. In the 'Address' box enter the WSDL location above and click 'Go':
- 5. Rename your 'Namespace' for your service reference, and then click 'OK'
- 6. Once the service has been loaded, calling the service and using the methods looks as follows: TenstreetPostService.ClientPost\_PortClient client = new TenstreetPostService.ClientPost\_PortClient();

var xml = "XML from Appendix A Here"; var postResult = client.PostClientData(xml, **client\_id**, "**Password**", "**service**");

The main points of interest are the first and last line. The first line is creating the web service client, and the last line is calling the generic 'PostClientData' method. Please note that VS will show you the arguments for this method, but they are 'xml', 'client id', 'password', 'service'

The **client\_id** is an integer Tenstreet will assign to you as soon as we are ready to do testing.

**Password** will be assigned to you by Tenstreet as well, and will serve as authentication and identification between our 2 systems.

**Service** will also be given to you by Tenstreet and will be a string.

# <span id="page-14-0"></span>Appendix

#### Types

- a. Truck Types
	- i. Tanker
	- ii. Bus
	- iii. Cabover Tractor
	- iv. Class B Vehicle
	- v. Conventional Tractor
	- vi. Tractor-Trailer
	- vii. Intermodal
	- viii. Day Cab
	- ix. Day Cab Cabover
	- x. Day Cab Conventional
	- xi. Dump Truck
	- xii. LC Truck
	- xiii. Straight Truck
	- xiv. Yard Horse
	- xv. Other
- b. Trailer Types
	- i. Flatbed
	- ii. Van
	- iii. Container
	- iv. Single Trailer
	- v. Doubles
	- vi. Triples
	- vii. Liftgate
	- viii. Reefer Trailer
	- ix. Tank Trailer
	- x. Auto Transporter
	- xi. Other